Thank you for your Purchase: Connect the device to the TV and then to your WIFI Connection:

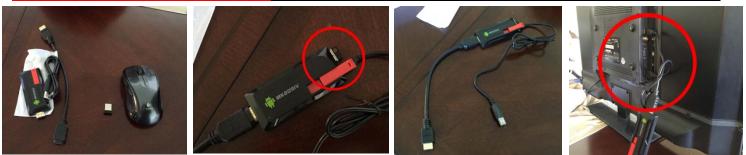

Connect the Mouse's USB piece to the end of the Device USB port / Slide the Red Antenna out / Connect the HDMI side of the device to the TV's HDMI1 Port / Connect the USB Side of the Device to the TV's USB Port

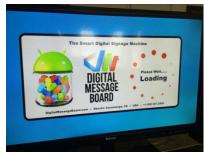

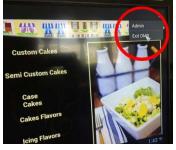

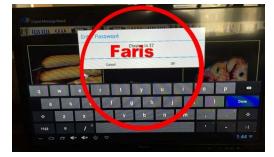

When the device boots, it will show a loading screen Go to the right top corner and drag your mouse down, a menu will appear You will click on the "Exit DMB", you will use the password: "**Faris**"

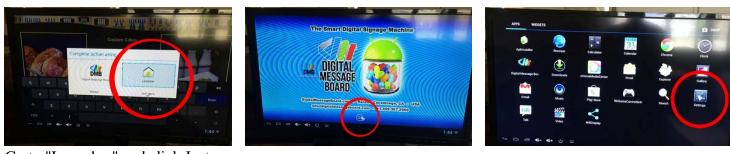

Go to "Launcher" and click Just once Go to the doted circle on bottom of screen Then you will go to the Android settings

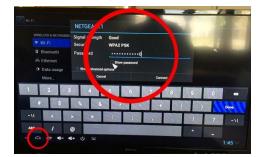

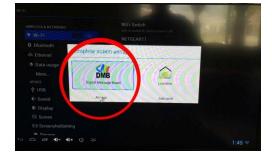

Now setup the your WIFI Connection

Once it shows "connected" and only then, Click on the house looking shape on bottom right. Go to "DMB" and click Always

This is timed, it may take a few tries before you get it, will get easier with the next device. <u>TURN TV OFF AND THEN BACK ON</u>, it will take a few, abut it will download the new page and refresh.

This Device is already setup with the FTP Username and Password All you need is to connect the Device to your WIFI Login and Password

> if you have any questions, please call Ehab @ Cell 909.520.5551 or Email ehababu@hdsigndesign.com.